## IL PORTALE DELL'INQUILINO Anagrafe Utenza 2023

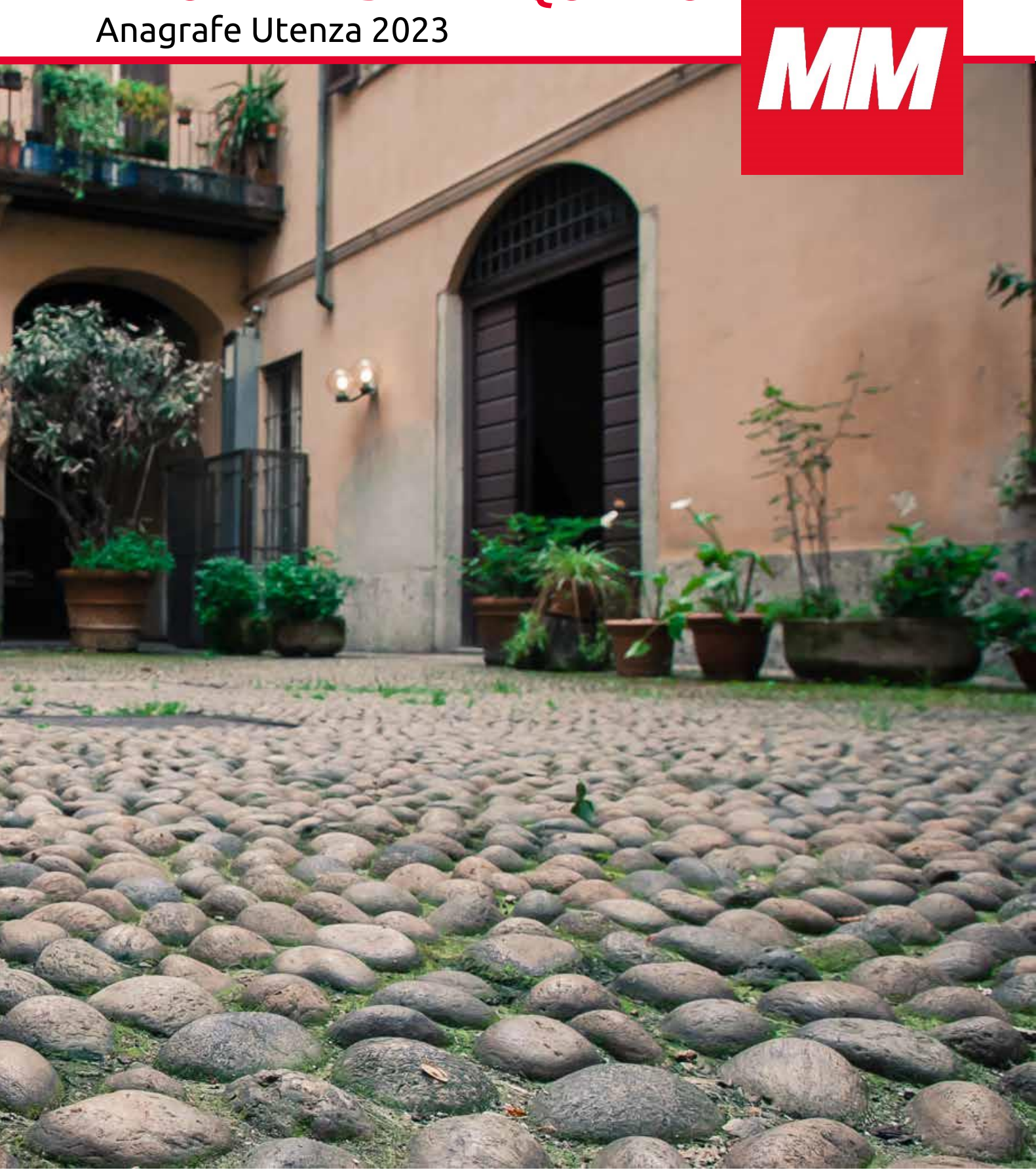

Con **l'anagrafe utenza 23**, Il Portale si rinnova e amplia le sue funzionalità. Potrai inviare la tua dichiarazione Anagrafica comodamente da un qualsiasi PC dotato di connessione ad Internet*.* Per questo abbiamo creato una guida passo passo.

## **Come inviare la dichiarazione**

Accedi all'area riservata cliccando sul tasto **"Login"**   $\blacksquare$ 

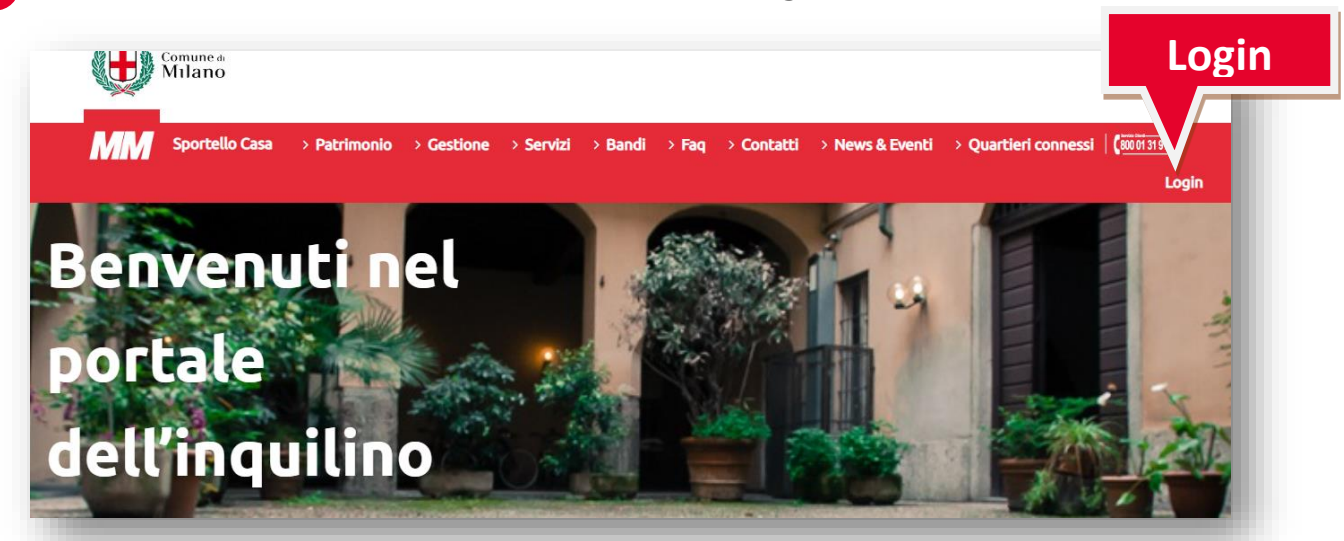

 $\overline{2}$ 

Inserisci le credenziali SPID o CIE per accedere

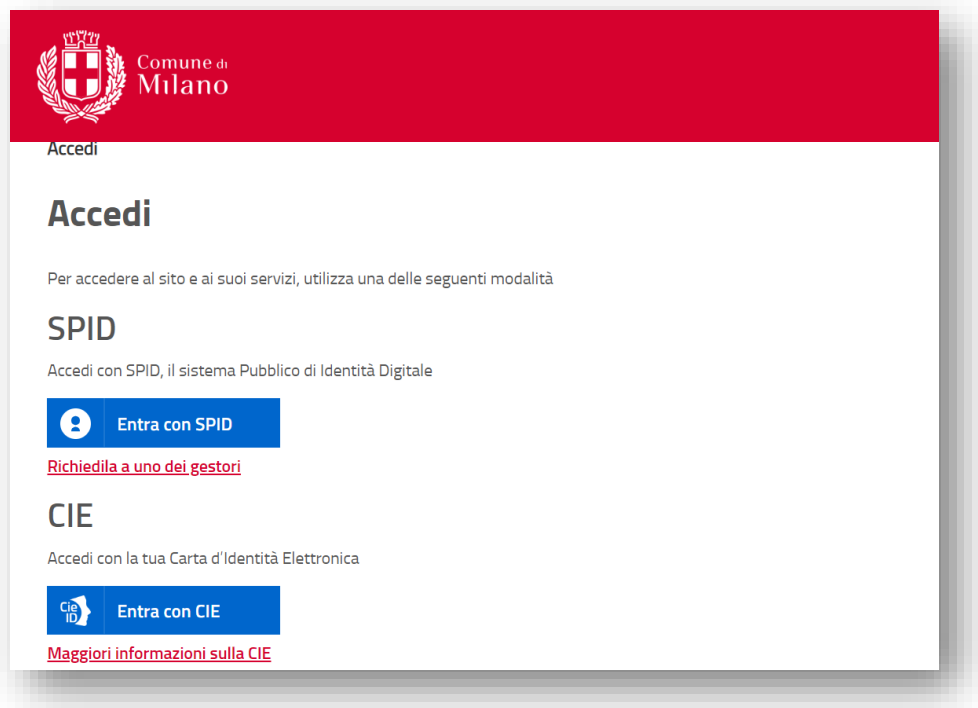

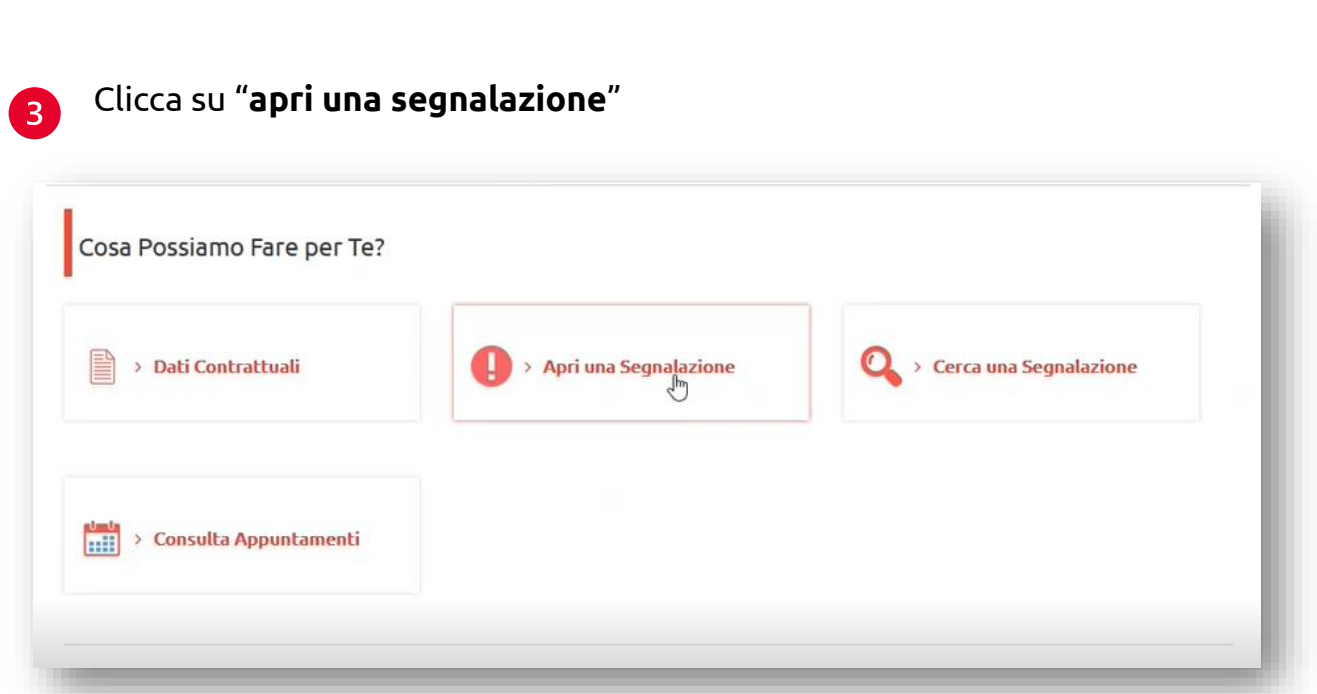

I menù a tendina ti guideranno alla compilazione dei campi identificativi il 4 **contratto** e **l'unità immobiliare** oggetto della segnalazione.

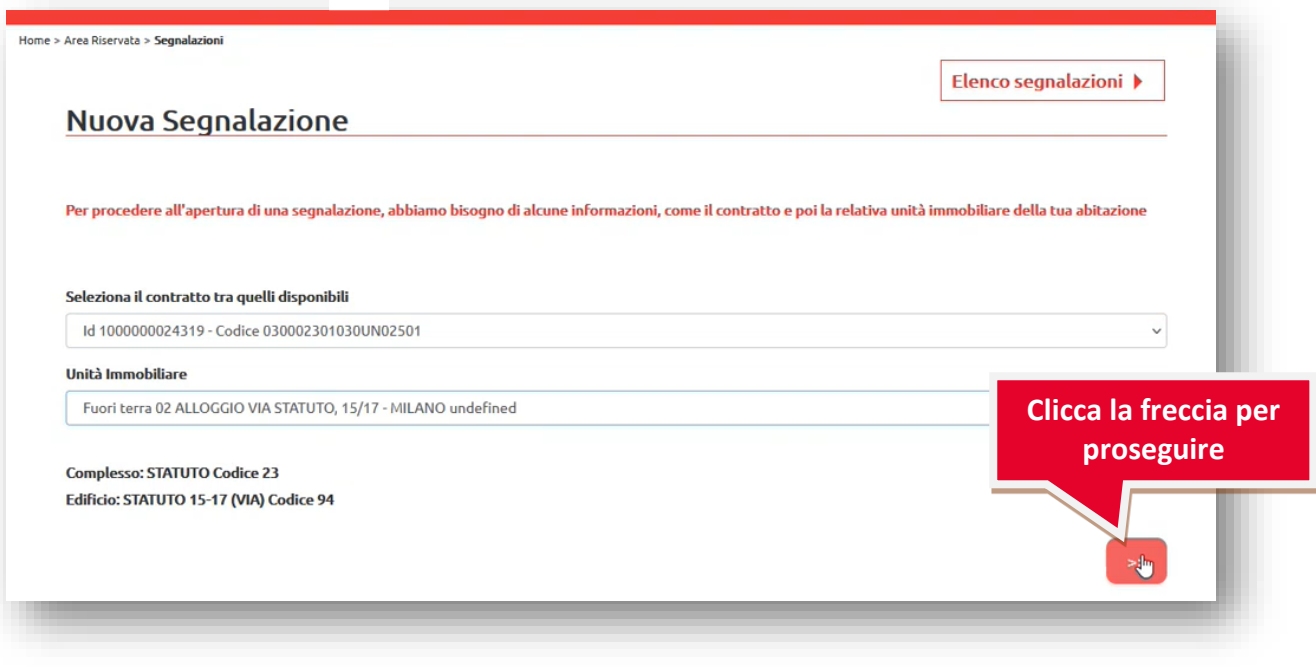

Per inserire la documentazione sarà necessario selezionare le specifiche 6 categorie che ti riportiamo di seguito:

Categoria **amministrativa** > sottocategoria 1 **amministrativa** > sottocategoria 2 **censimento/anagrafe utenza** > sottocategoria 3 **convocazione**

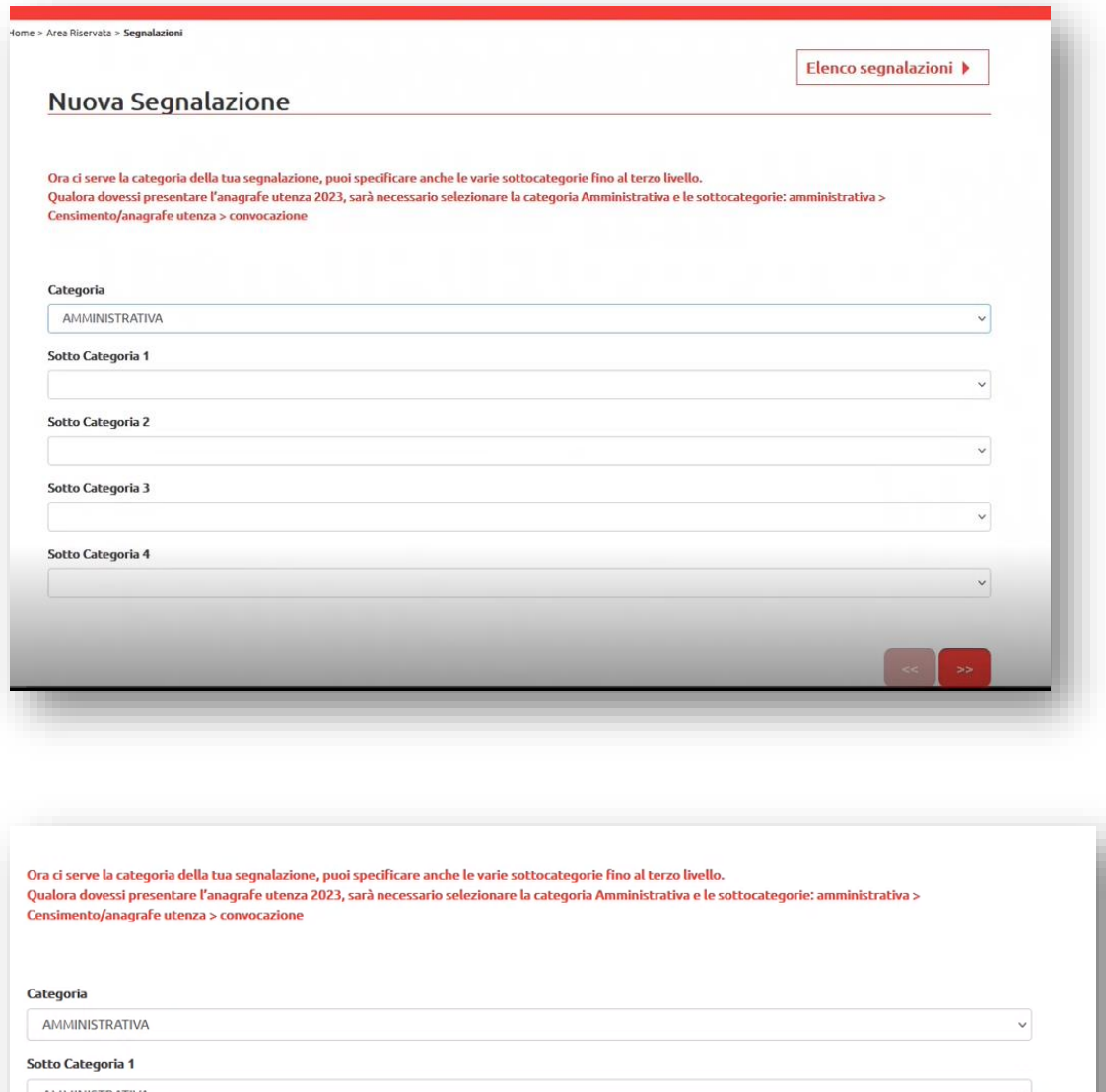

AMMINISTRATIVA Sotto Categoria 2 CENSIMENTO/ANAGRAFE UTENZA Sotto Categoria 3  $\begin{minipage}{.4\linewidth} CONVOCAZIONE \end{minipage}$ **DOCUMENTAZIONE**  $\texttt{VARIAZIONE}$  /  $\texttt{NUOVO}$  APPUNTAMENTO **ALTRO** 

 $\begin{bmatrix} 6 \end{bmatrix}$ 

Selezionando le categorie sopra specificate, compariranno sulla schermata **4 campi** dedicati al caricamento della documentazione.

Ogni campo permette di caricare **un solo documento** che rispetti uno dei seguenti formati PDF, DOC, DOCX, JPG, PNG, TXT, PPT, PPTX, XLS, XLSX, DWG, P7M, 7Z, TIF.

Per concludere correttamente la trasmissione della documentazione, la dimensione complessiva dei file **non deve superare il limite massimo di 10MB**.

Per inviare la documentazione che hai allegato, clicca sulla freccia in basso a destra.

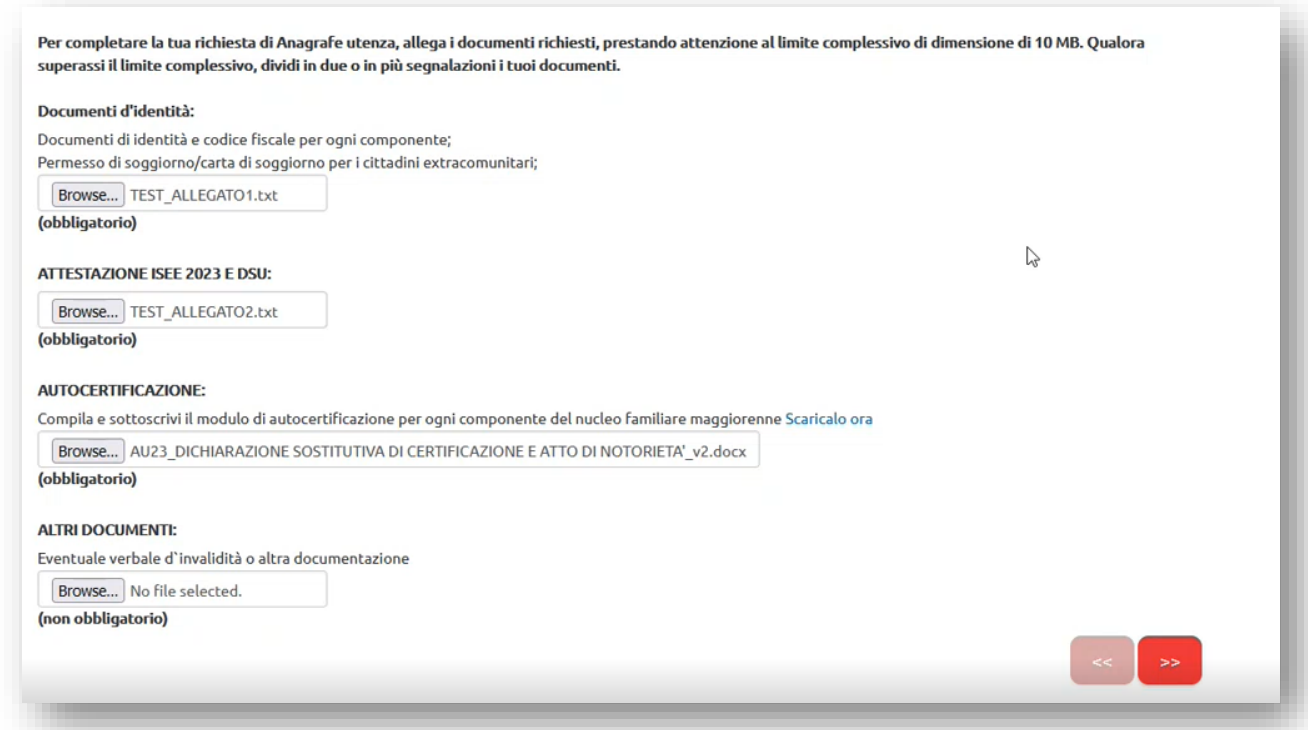

Esempio: nel primo campo carico un documento PDF con tutti i documenti d'identità del nucleo familiare; nel secondo una scansione pdf dell'attestazione Isee e Dsu; nel terzo una scansione unica delle autocertificazioni compilate da tutti i componenti maggiorenni del nucleo familiare; nel quarto eventuale verbale d'invalidità.

La somma complessiva dei file non supera i 10MB. Si consiglia di allegare scansioni dei documenti non originali e in bianco e nero al fine di limitare la dimensione degli stessi.

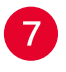

Ci siamo quasi! Inserisci una nota che potrebbe essere utile comunicare come variazioni di reddito/domicilio/patrimoniali avvenute nell'anno 2021

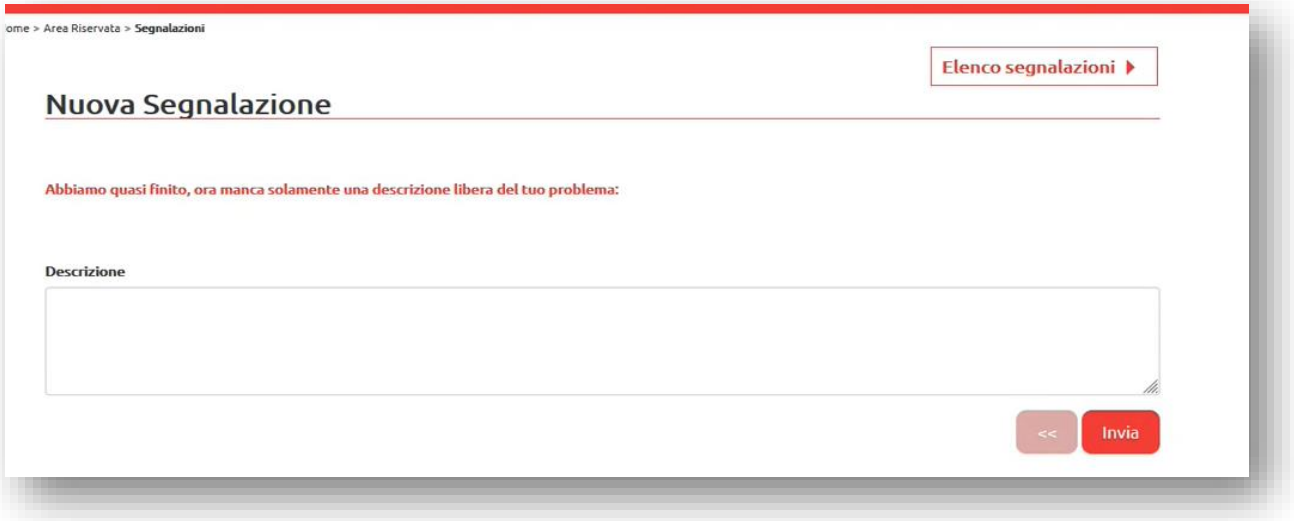

- 8 Clicca **"invia"** e attendi il caricamento della documentazione. In questa fase verrà verificata la dimensione dei documenti allegati.
- Se la documentazione rispetterà i limiti previsti, l'operazione sarà riuscita e il sistema mostrerà il **numero di segnalazione**

Operazione riuscita senza errori., aperta segnalazione con ID 4000077937 **Toma alla Home** 

• Se gli allegati superano il limite di dimensione di 10MB, sarà necessario ripetere l'operazione cercando di comprimerli (per esempio con una scansione dei documenti in bianco e nero e non in originale) oppure separando gli allegati in due segnalazioni differenti. In questo caso apparirà un messaggio di errore simile a questo

Errore - Inserimento non riuscito. Dimensione eccessiva degli allegati. Ti invitiamo a ripetere l'operazione avendo attenzione che gli allegati non superino complessivamente i 10 MB. Grazie **RITORNA ALL' AREA RISERVATA**